## **Tutorial Perancangan Jaringan Komputer Pada Cisco Paket Tracer**

Bagi anda yang dalam keseharian sering berkecimpung di dunia jaringan komputer pasti mengerti apa itu C**isco Packet Tracer**. Namun tak masalah untuk anda yang belum mengerti, saya akan sedikit menceritakan apa itu C**isco Packet Tracer**.

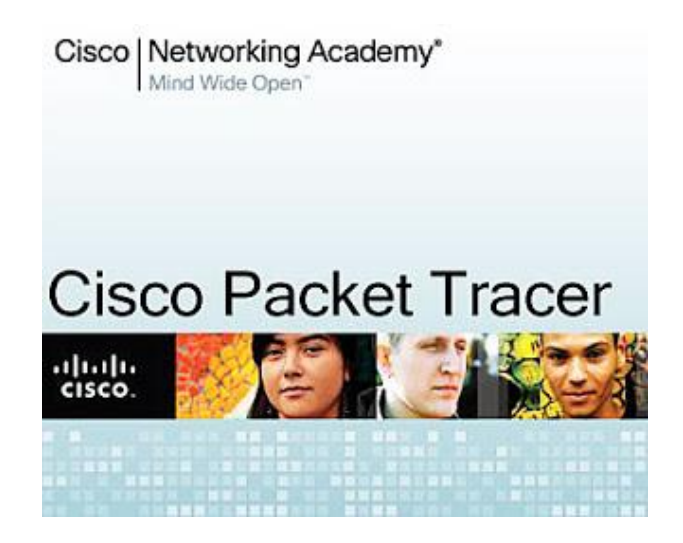

**Cisco Packet Tracer** merupakan sebuah alat pembantu atau bisa disebut simulator untuk alat alat jaringan Cisco. **Cisco Packet Tracer** biasanya sering digunakan sebagai media pembelajaran dan penelitian, termasuk dalam bidang penelitian simulasi jaringan komputer. Program ini dibuat oleh Cisco System dan program ini gratis untuk fakultas, siswa, dan alumni yang telah berpartisipasi pada Cisco Networking Academy. Pada dasarnya Cisco Packet Tracer ini digunakan sebagai media pembelajaran bagi para pemula untuk merancang, mengkonfigurasi, dan memecahkan masalah mengenai jaringan komputer.

[\(http://id.wikipedia.org/wiki/Packet\\_Tracer\)](http://id.wikipedia.org/wiki/Packet_Tracer)

Singkatnya **Cisco Packet Tracer** memberikan kemudahan bagi kita untuk belajar bagaimana merancang, membangun dan mengkonfigurasi sebuah jaringan. mulai dari jaringaan yang sederhana sampai yang kompleks. Bahkan kita juga bisa mengetahui truobel apa saja yang sering kali terjadi dalam sebuah jaringan hingga kita bisa menganalisa dan memperbaiki nya tanpa harus membeli perangkat yang super mahal bagi kalangan mahasiswa yang masih dalam tahap belajar.

Kali ini saya akan memberikan contoh membuat jaringan komputer sederhana pada *office* 2 lantai dengan menggunakan 1 router dan 2 access point. Jaringan ini memiliki 6 *host* pada tiap lantai nya dan beberapa laptop yang dihubungkan melalui *wireless.* Untuk pengaturan IP *Address nya :*

- lantai 1 menggunakan *network* 10.10.10.0/8 dan AP dengan *network* 10.10.10.10/8
- lantai 2 menggunakan *network* 20.20.20.0/8 dan AP dengan *network* 20.20.20.20/8

pada tiap lantai memiliki sebuah switch untuk menghubungkan antara PC *host* dengan router yang terletak pada lantai 1.

Untuk konfigurasi nya sendiri akan saya jelaskan, berikut tutorial nya

- **X** O 53 ā db. - 田田子
- 1. Buka lembar kerja baru pada *packet tracer*

2. Tambahkan beberapa perangkat yang dibutuhkan pada perancangan jaringan ini dengan cara --

> *drag icon* perangkat yang terletak dikiri bawah pada lembar kerja.

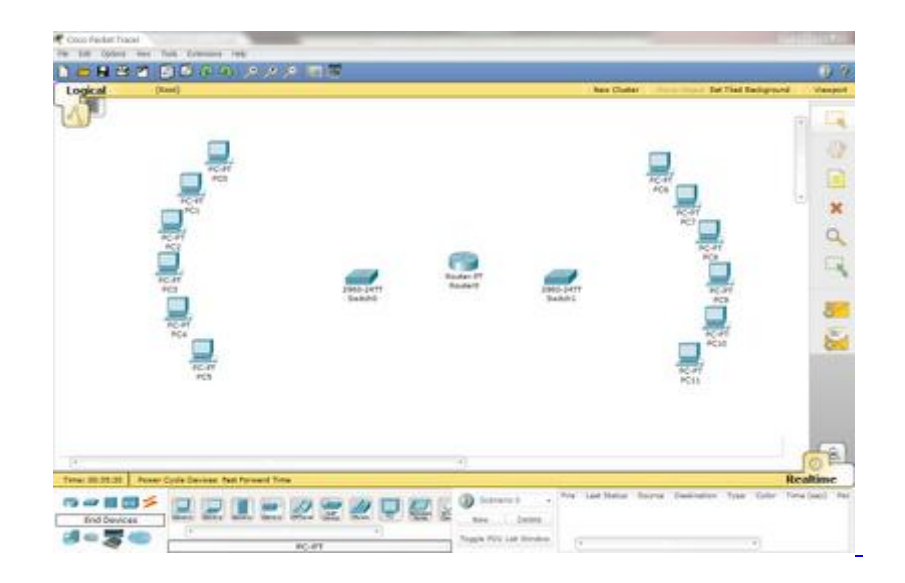

3. Koneksikan semua perangkat tersebut menggunakan wire dengan men*drag* icon nya dari kolom Connections pada bagian kiri bawah lembar kerja.

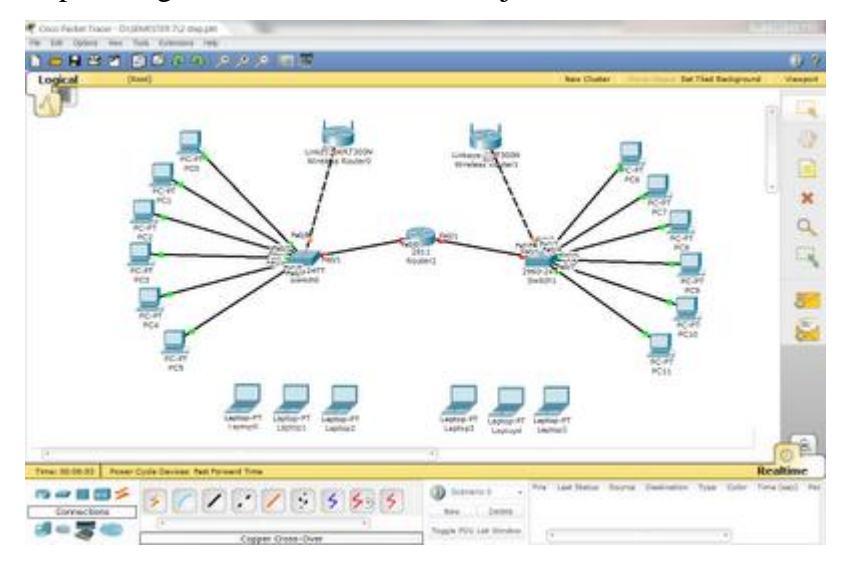

semua koneksi menggunakan *straight wire,* kecuali koneksi antara AP dan Switch menggunakan *cross wire* dan untuk koneksi antara AP dan laptop menggunakan media *wireless*.

4. Beri IP Address pada tiap PC, untuk lantai 1 kerena menggunakan network 10.10.10.0/8 maka harus diberi IP yang berada pada network yang sama. contoh nya untuk PC0 menggunakan IP 10.10.10.2/8

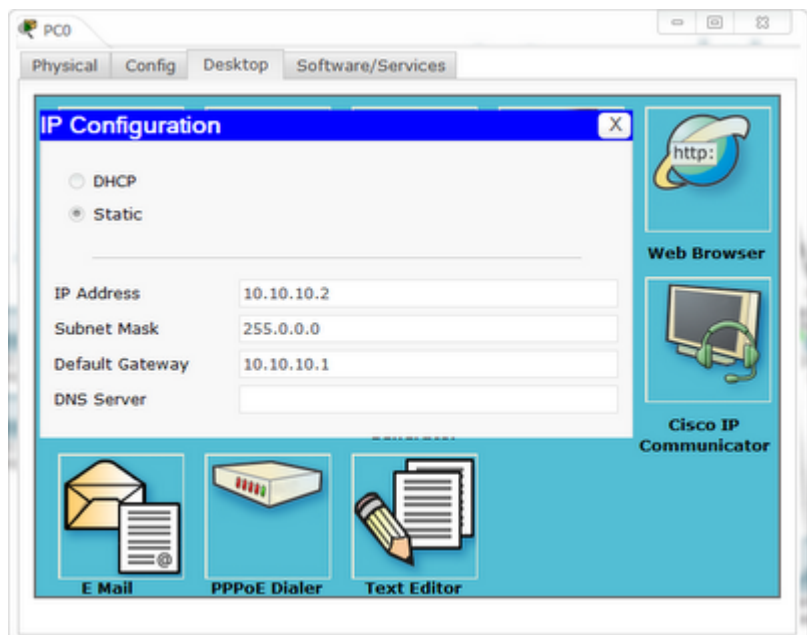

begitu pula untuk semua PC pada lantai 1 beri IP yang berada pada network tersebut.

Untuk lantai 2 karena menggunakan network 20.20.20.0/8, jadi PC pada lantai tersebut harus berada pada network yang sama

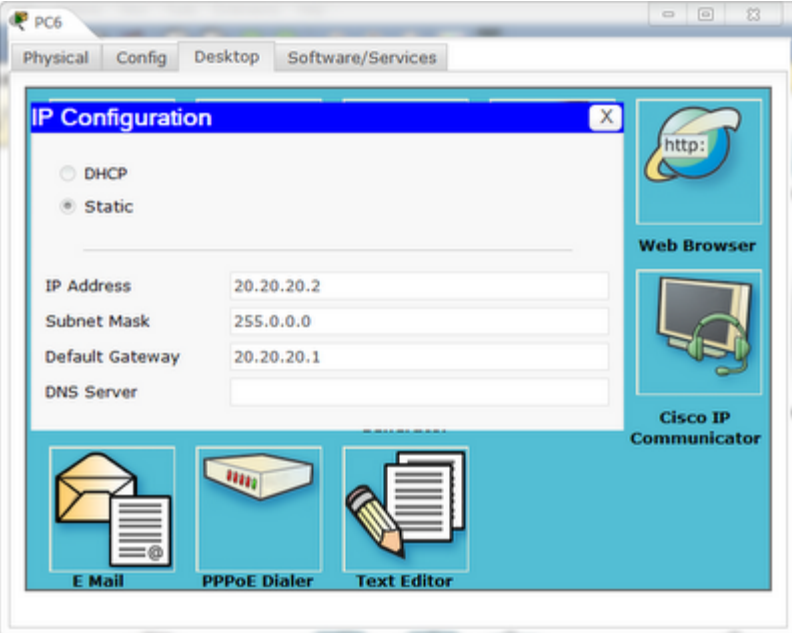

begitu pula untuk PC di lantai 2 beri IP yang berada pada network yang sama.

5. Setelah semua PC mempunyai IP mereka masing, sekarang router harus kita setting. Untuk jaringan pada lantai 1 menggunakan FastEthernet0/0 dengan konfigurasi seperti berikut

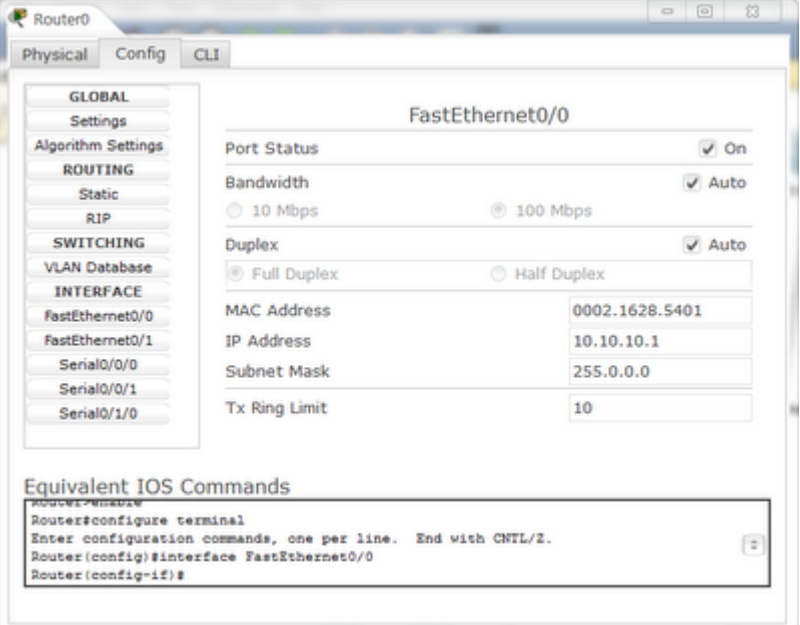

Fa0/0 memiliki IP Address 10.10.10.1/8 sebagai gateway dan jangan lupa untuk mencentang kolom 'on' pada Port Status untuk menghidupkan port.

8. Semua proses konfigurasi telah selesailakukan koneksi *ping* antar PC dan antar network yang berbeda untuk memastikan bahwa jaringan telah saling terkoneksi.

*For example,* PC1 pada lantai 1 melakukan ping pada PC11 di lantai2

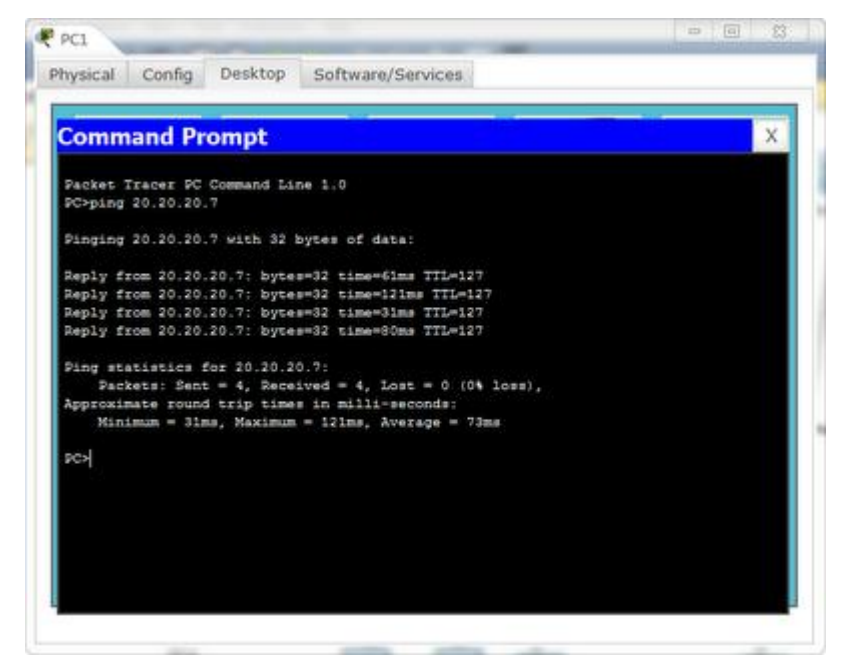

pada gambar menunjukkan bahwa PC11 yang memiliki IP 20.20.20.7 telah me*reply* pesan yang disampaikan PC1 yang berarti antar network dalam seluruh jaringan telah terhubung melalui router.

Pada dasarnya langkah untuk membuat suatu jaringan komputer itu sama pada **Cisco Paket Tracer,** tergantung besar kecil jaringan yang ingin kita buat atau jumlah host yang diinginkan. Sekian penjelasan singkat saya tentang Tutorial Perancangan Jaringan Komputer pada Cisco Packet Tracer. Semoga bermanfaat…